# Seti@Home/2

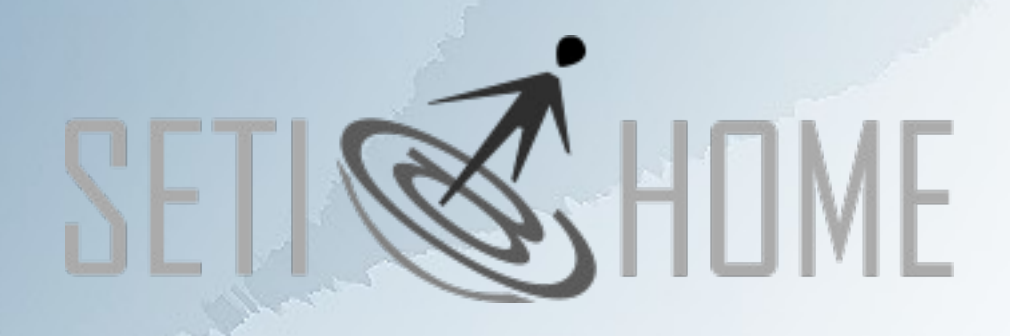

Is anyone out there ?

Warpstock 2009 CZ Raná u Loun 18.-20.9.2009

### Historie

Cíl: pomoci při odstranění šumu z radiového signálu zkoumajícího existenci inteligentní formy života v kosmu

- Start projektu květen 1999
- 20.12.2005 ukončen projekt "Classic"
- · Nyní součástí projektu Bonc

Warpstock 2009 CZ Raná u Loun 18.-20.9.2009

# Jak to funguje?

- Radiový teleskop na observatoři Arecibo v Puerto Rico denně zaznamená 35GB dat na DLT pásku, ta putuje poštou do Berkeley, kde jsou data "rozřezána" na 250kb úseky tzv. workunites a předány ke zpracování síti BOINC.
- Síť dobrovolníků BOINC poskytuje výpočetní výkon svého PC pro filtrování šumu ve zvukových signálech, zachycených z kosmu.
- Po odfiltrování jsou data dále zpracována datacentrem a specializovaným HW/SW
- Síť BOINC nabízí spolupráci i na dalších vědeckých projektech

### Seti@Home/2

- Verze "classic" měla nativního klienta pro OS/2. • Po přechodu na Boinc verzi již jsou podporovány pouze OS windows a linux.
- Další OS jsou podporovány komunitou, která musí zkompilovat port pro svoji platformu.
- Verze pro OS/2 dlouho vzdorovala. Teprve na poslední chvíli se podařilo a Yuri Dario naportoval terminálovou verzi na OS/2.

### Co budeme potřebovat

Software: BOINC klienta, zaplaty a SetiAtHome klienta.

Vše ke stažení na stránce: http://web.os2power.com/yuri/SetiAtHome

Informace: SetiAtHome na Yahoo Groups http://groups.yahoo.com/group/seti-warp/

Warpstock 2009 CZ Raná u Loun 18.-20.9.2009

#### Instalace

- Nainstalujte Boinc klienta z Warpin balíčku.
- Připojte se k projektu Seti@Home.
- Zastavte boinc klienta a smažte sekci <min\_rpc\_time> v souboru client\_state.xml. To vynutí okamžité vyžádání dat ke zpracování.
- Nainstalujte klienta SETI z Warpin balíčku.
- Nainstalujte záplatu ze zip balíčku.
- Spusťte opět Boinc klienta.

Warpstock 2009 CZ Raná u Loun 18.-20.9.2009

## Připojení k projektu

Pro připojení je připravena dávka boinc\_attach.cmd. Spusťte ji a zadejte url projektu a Váš Seti@Home klíč. (získáte na stránce Vašeho účtu)

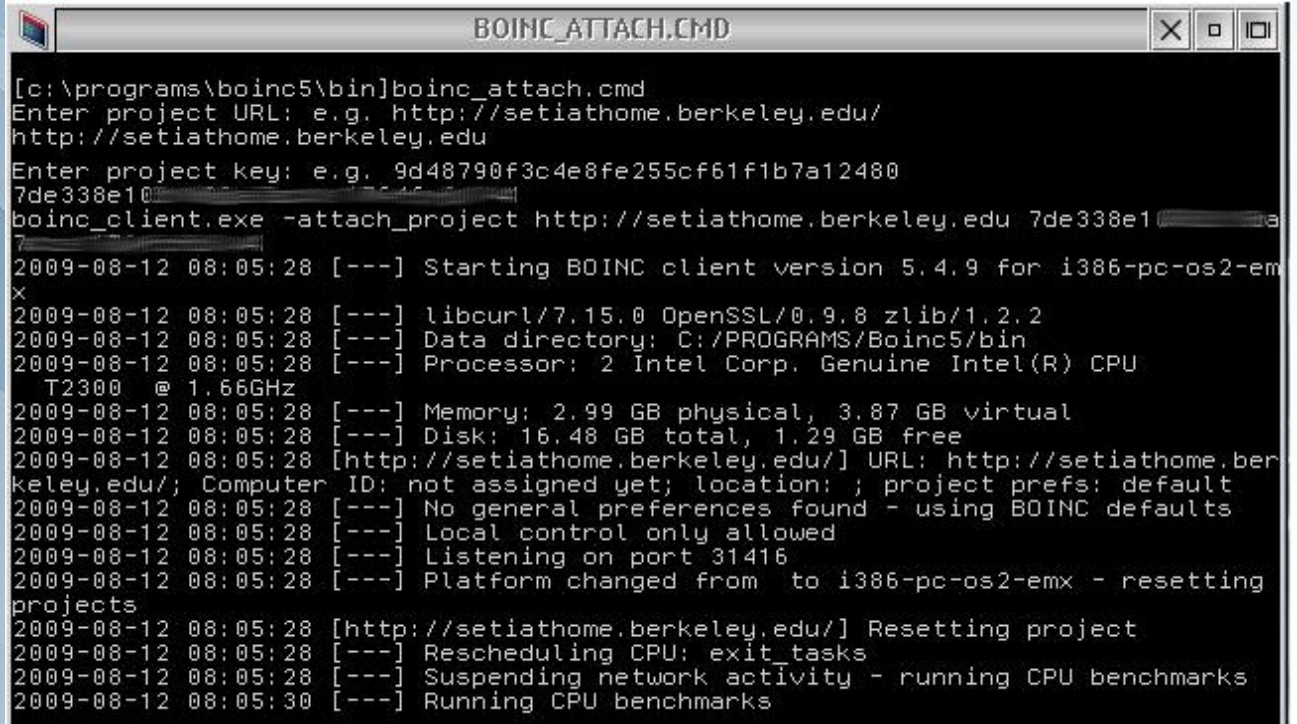

Warpstock 2009 CZ Raná u Loun 18.-20.9.2009

## Správa projektu

● Základní správa pomocí web prohlížeče a nastavení účtu na http://setiathome.berkeley.edu

● Připojení k projektu, zobrazení stavu a restart CPU benchmark pomocí konzole a boinc\_cmd.exe

● Vzdáleně pomocí windows/linux GUI utilit. Nutno nastavit heslo a definovat IP adresy důvěryhodných strojů

● Pomocí Java/Rexx nástrojů členů Yahoo skupiny

Warpstock 2009 CZ Raná u Loun 18.-20.9.2009

### Vzdálená správa

Vzdálený přístup je povolen pouze strojům na seznamu a po zadání hesla.

Seznam IP adres je uložen v souboru remote\_hosts.cfg (pokud není založte jej). Každý řádek = jedna IP adresa

Heslo je uloženo jako čistý text v souboru gui\_rpc\_auth.cfg Heslo je vygenerováno při instalaci, lze jej změnit.

! Fungují GUI klienti pro windows nebo linux ! Nepodařilo se mi na OS/2 rozeběhnout žádný nástroj vyvinutý komunitou. Problém je v RexxRPC knihovně, která u mě na eCS 2.0RC5 neběží.

Warpstock 2009 CZ Raná u Loun 18.-20.9.2009

### DEMO

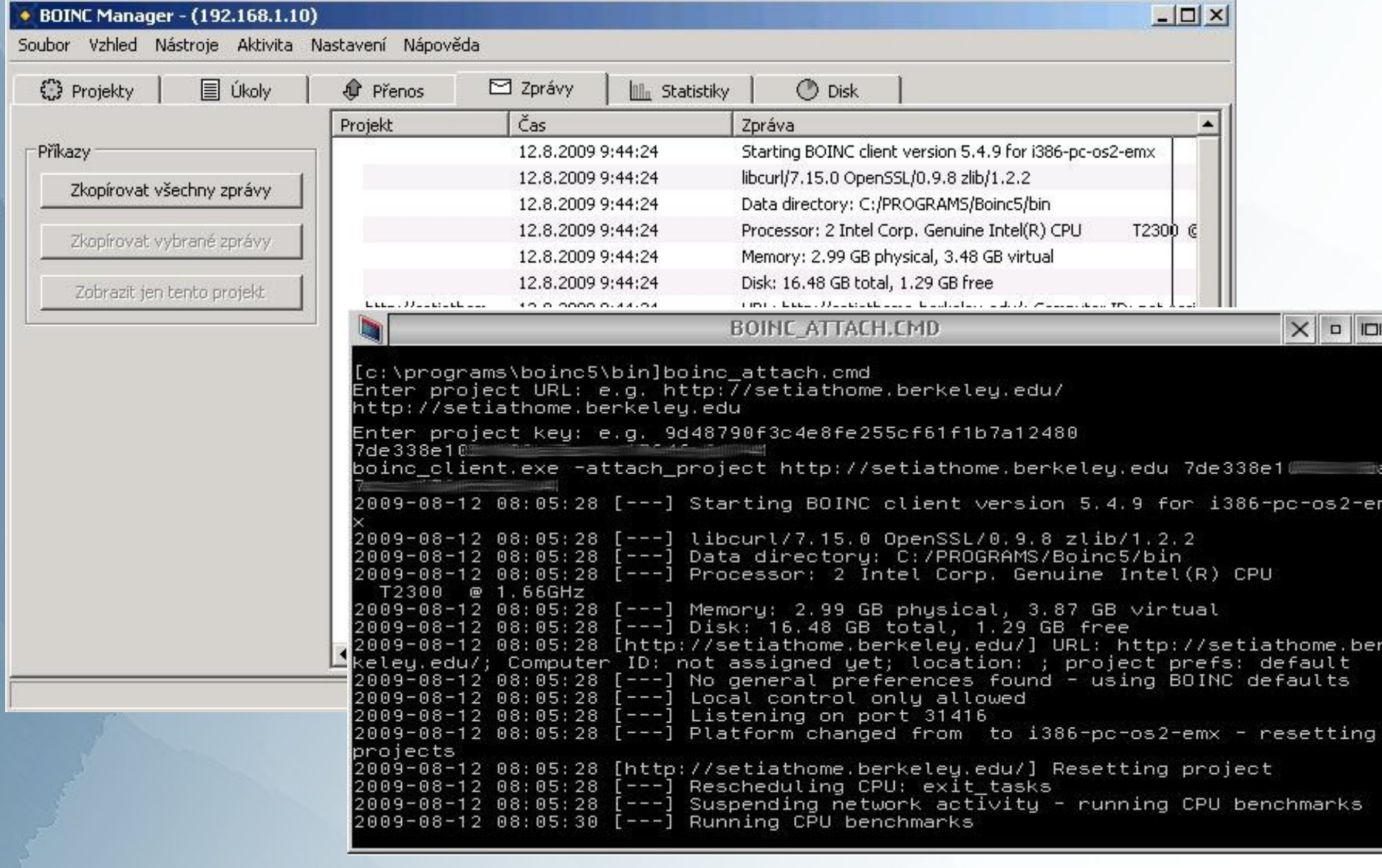

Warpstock 2009 CZ Raná u Loun 18.-20.9.2009

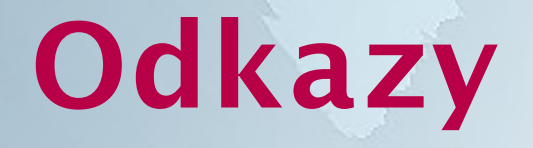

Původní BOINC klient od Yuri Daria

<http://web.os2power.com/yuri/SetiAtHome>

Alternativní BOINC klient s podporou dalších projektů [http:/hobbes.nmsu.edu/download/pub/os2/apps/science/boinc2.zip](http://hobbes.nmsu.edu/download/pub/os2/apps/science/boinc2.zip)

Newsgroup s podporou BOINC a SetiAtHome/2 <http://groups.yahoo.com/group/seti-warp>

Warpstock 2009 CZ Raná u Loun 18.-20.9.2009